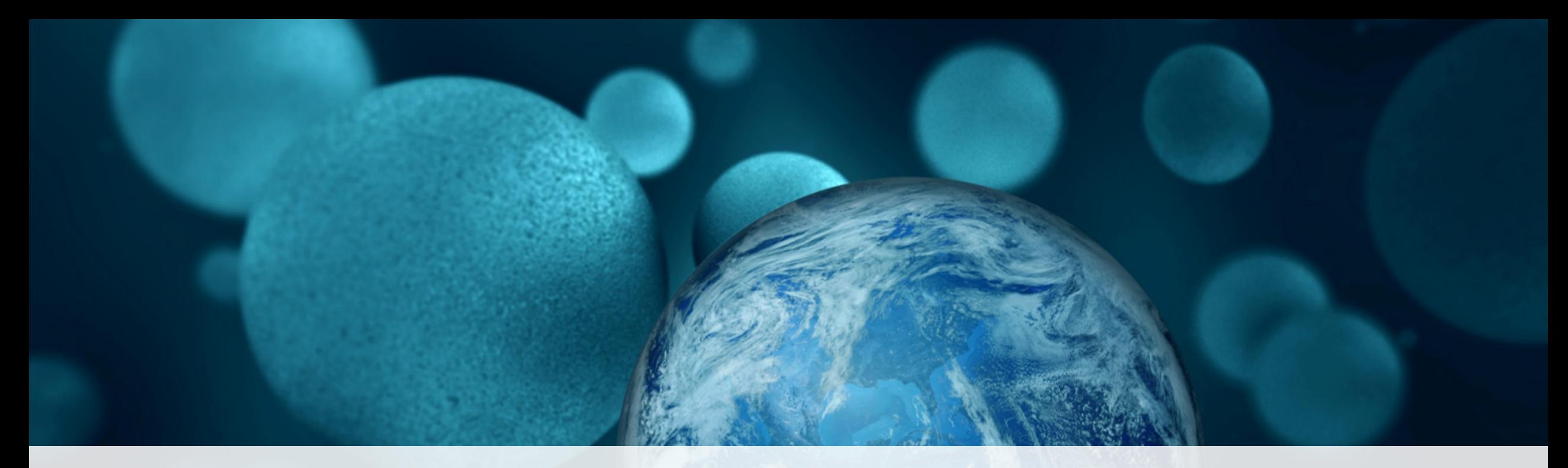

# **ThermoFisher**

# **Quant Studio 5 Instrument and Virtual Standard Curve**

Megan Meyer Field Application Scientist (FAS)

The world leader in serving science

### Innovation In DNA Quantification

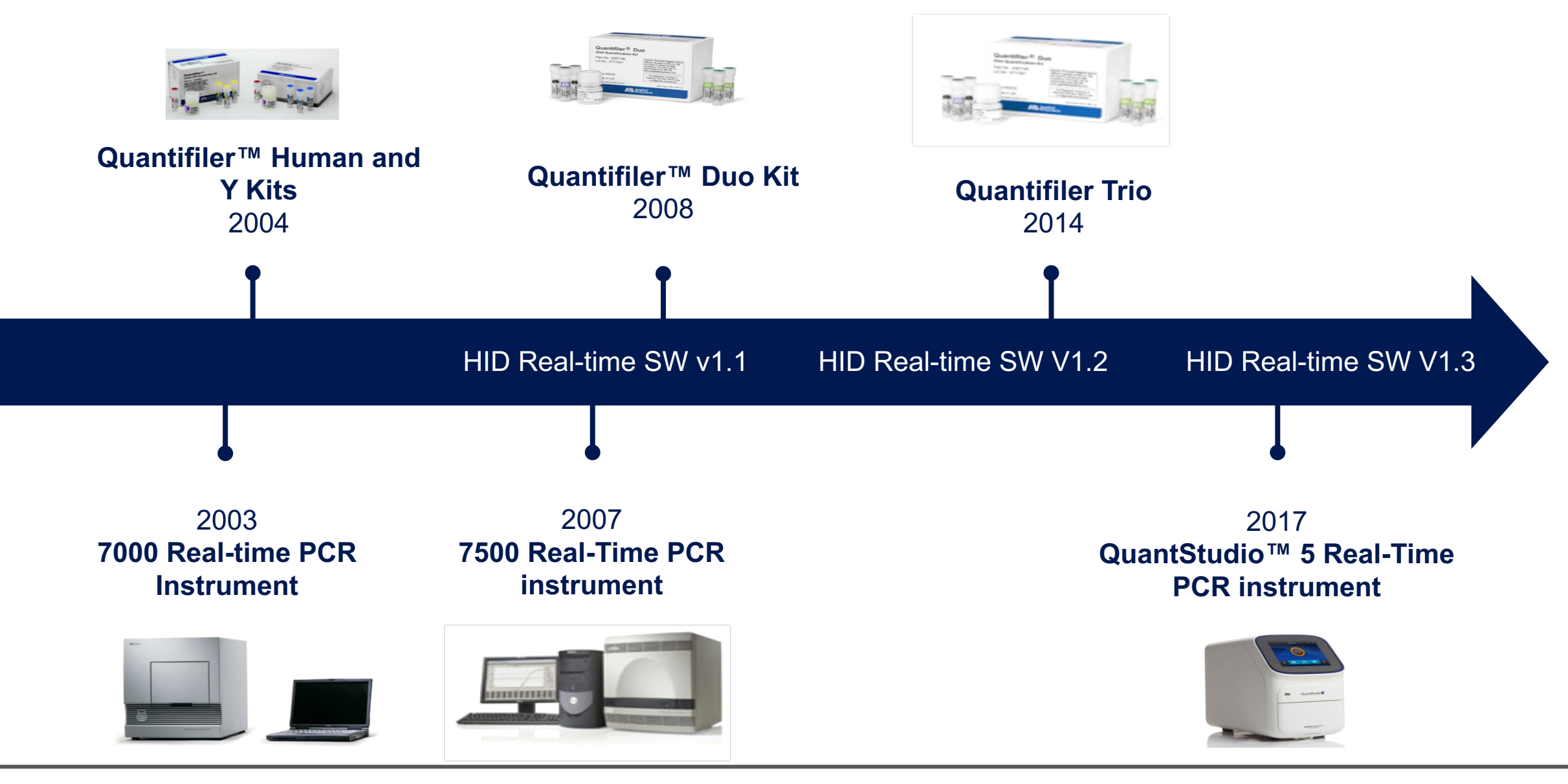

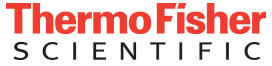

# Extending Your Real-Time PCR Instrumentation Options

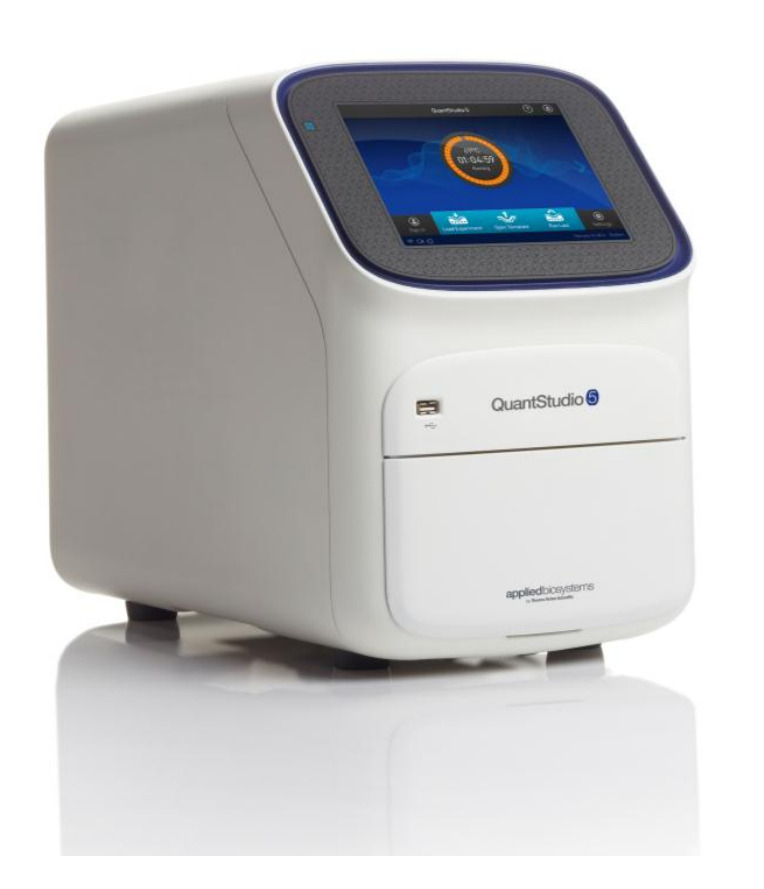

• HID validated

- 0.2ml Standard 96-well format
- 6 Dye capability
- Smaller foot print
- 10 GB Onboard memory
- Bright light LED with 5 year lifespan
- Touch screen interface

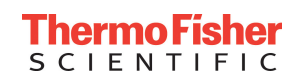

# Instrument Touch Screen

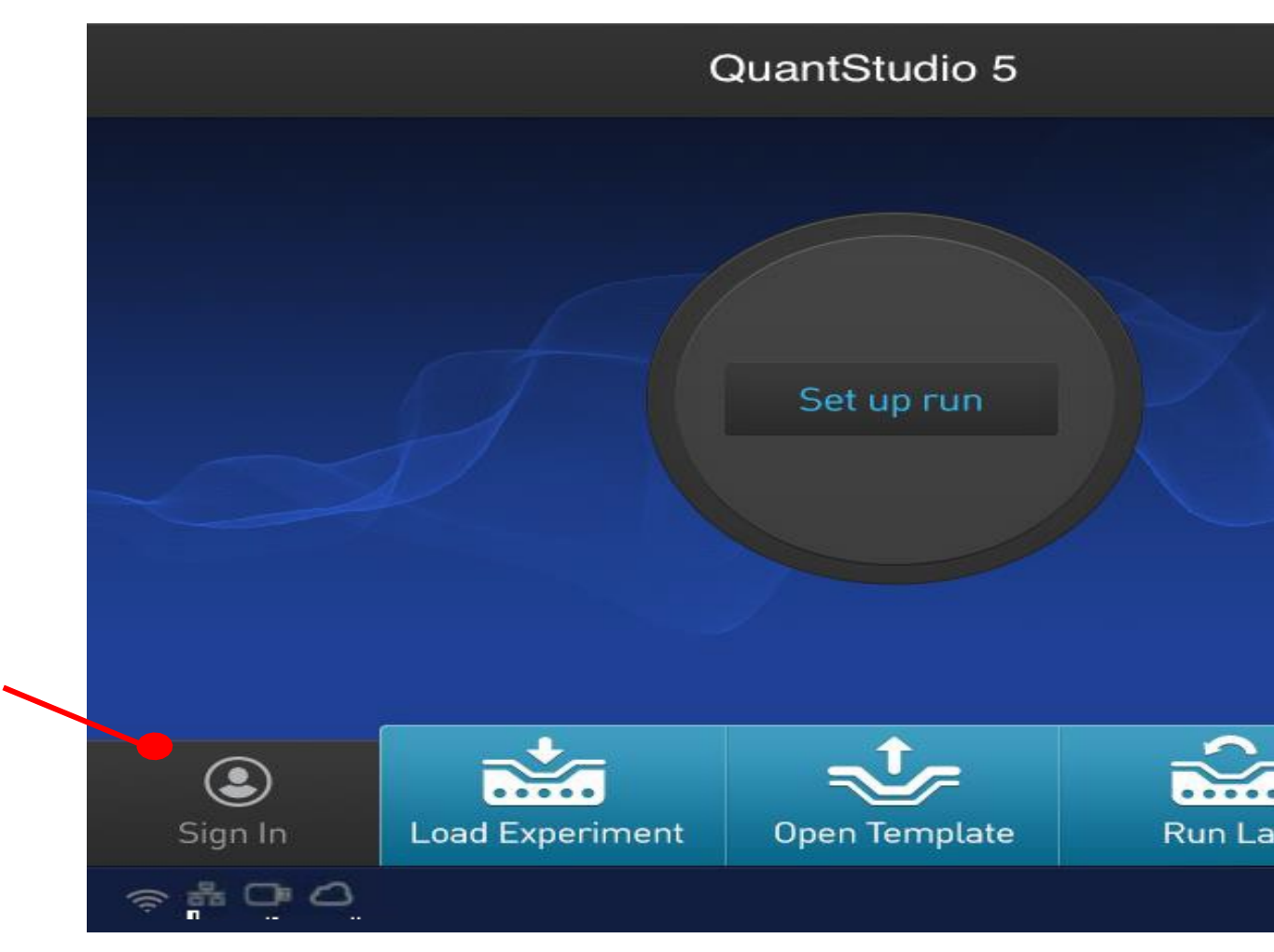

Sign In or Create a Local User Account

> https://www.thermofisher.com/us/en/home/life-science/pcr/real-time-pcr/real-time-pcr- inst real-time-pcr-system/quantstudio-3-5-real-time-pcr-system- virtual-demo.html#touch

### QuantStudio 5 Real-Time PCR Systems: VeriFlex Technology

- VeriFlex™ Blocks
- 6 programmable temperature zones
	- Independent temperature control in each zone (more precise than gradient)

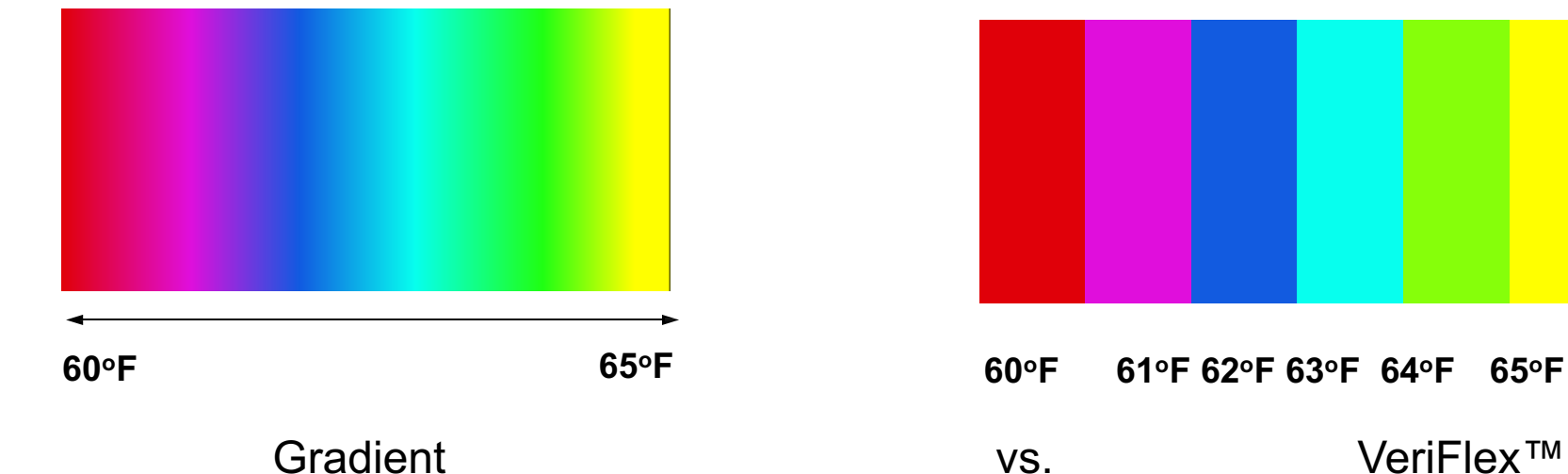

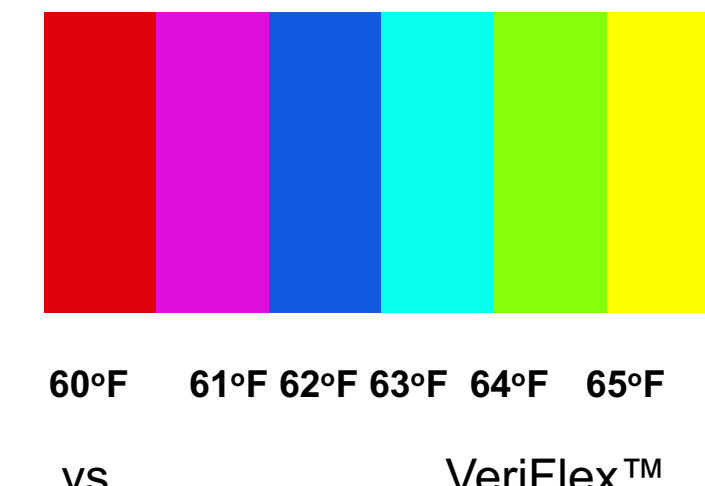

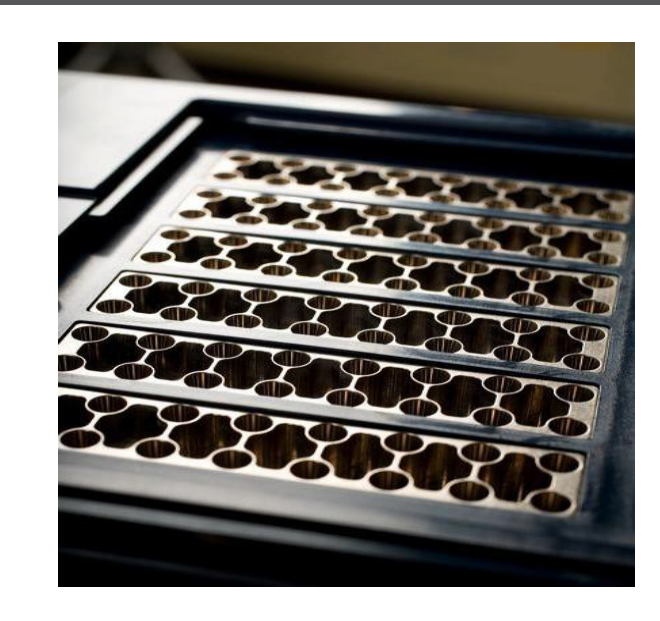

- Can program at will, including multiple zones with same and different temperatures
	- Great for optimization and also running multiple assays at the same time

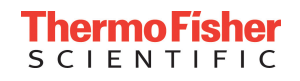

# Optical System Comparison

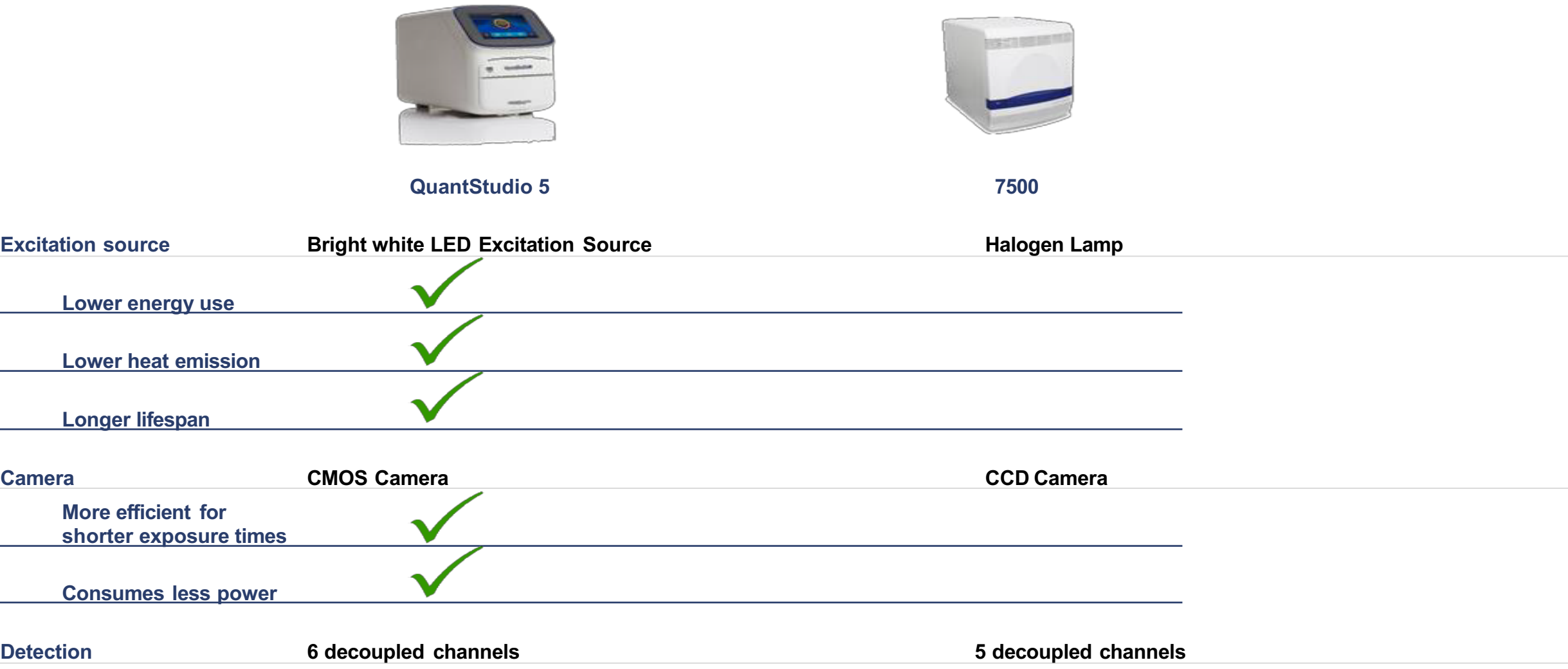

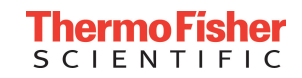

### Recommended Maintenance and Calibration

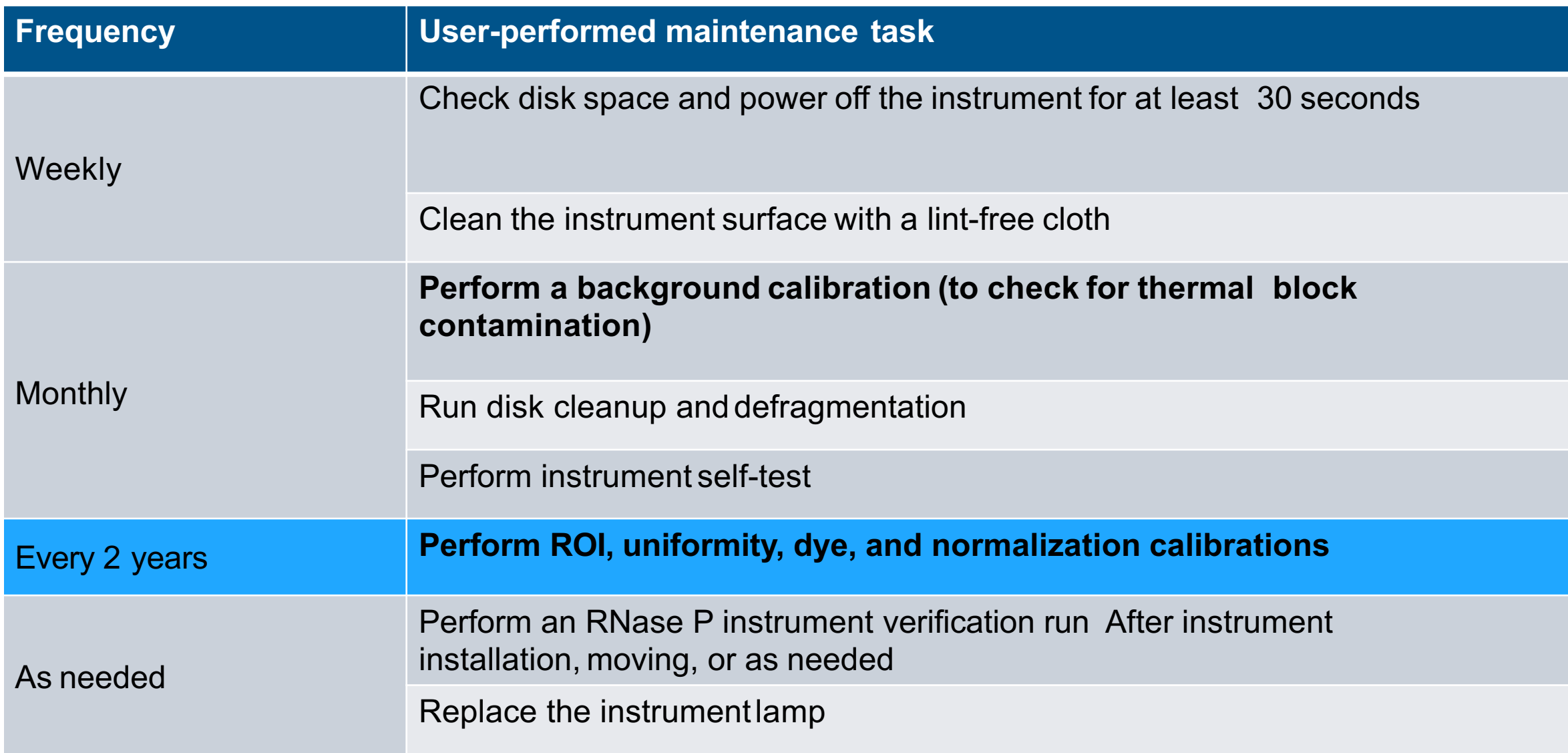

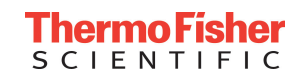

The Virtual Standard Curve Feature as part of the HID Real Time SW enhancement to allow you to define your own standard curve values and use those values to calculate DNA quantitation:

- Reduction in Result Variation
- Streamlined and Time Saving
- **Efficiency and Cost Savings**
- Flexibility and Accuracy

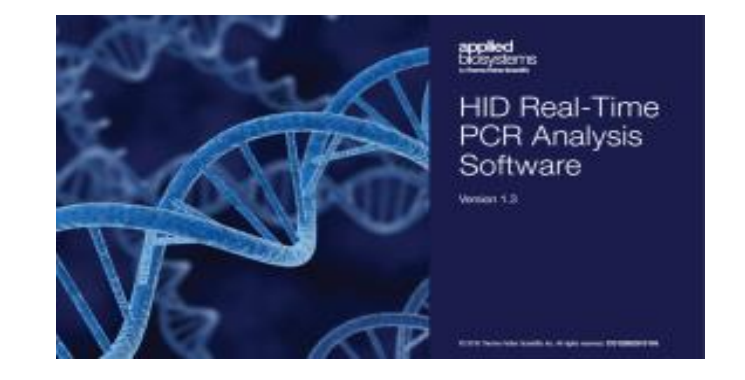

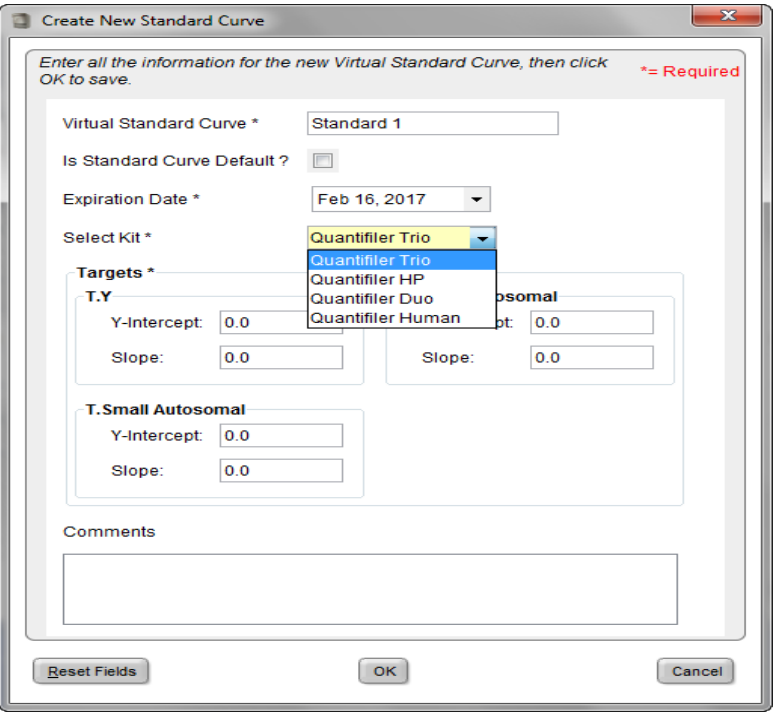

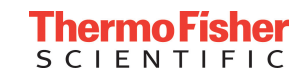

Number time… Can you figure out this sequence in 60 seconds?

# 8, 18, 11, 15, 5, 4, 14, 9, 19, 1, 7, 17, 6, 16, ?, ?, ?, ?, ?

# 10, 13, 3, 12, 2

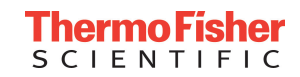

# 10, 20, 40, 80, 160, 320, 640, 1280, 2560...

Looks like a sequence of doubling numbers, right?

PCR?? PCR efficiency?

With qPCR doubling of product happens after every cycle with 100% PCR efficiency

Only need slope, Y-Intercept, Pato calculate PCR efficiency

**PCR Efficiency = 10(-1/slope)-1**

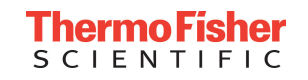

# 10, 20, 40, 80, 160, 320, 640, 1280, 2560...

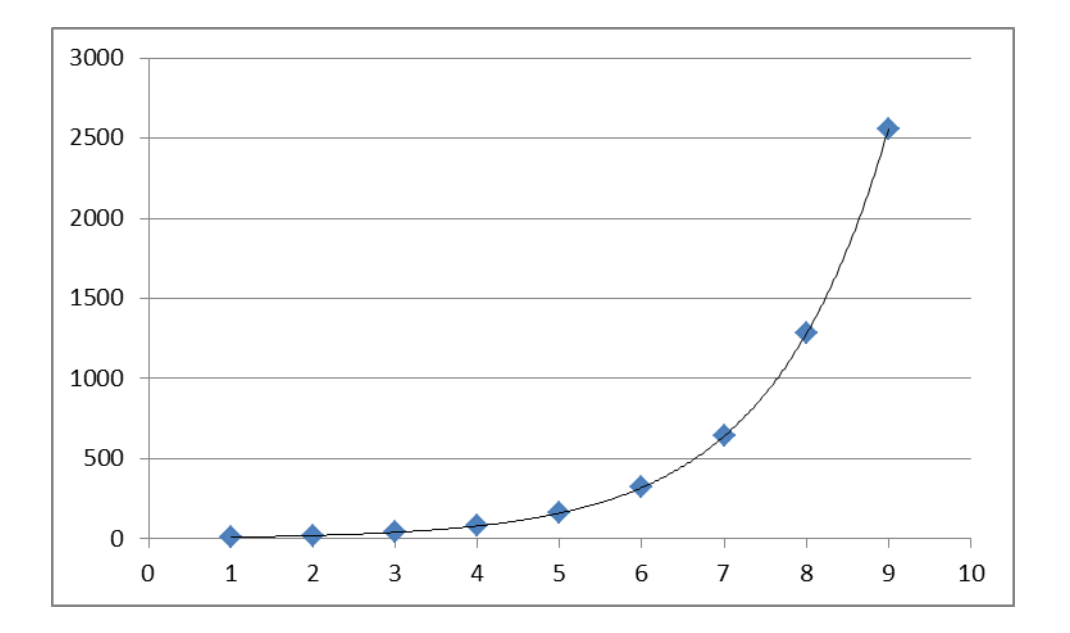

#### **Linear graph / exponential curve Logarithmic graph / linear curve**

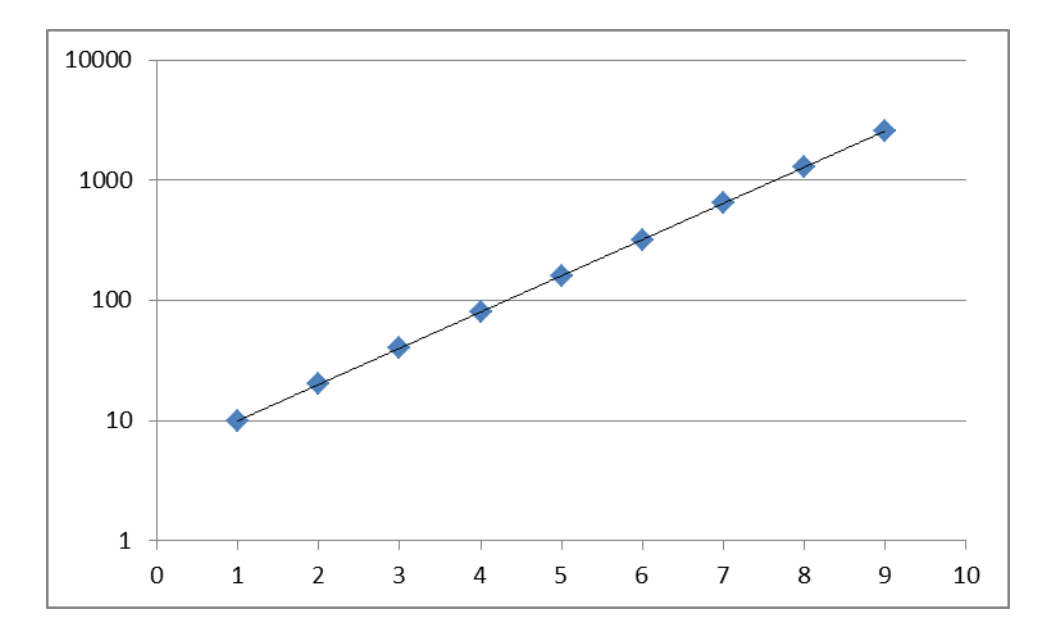

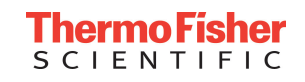

# 10, 20, 40, 80, 160, 320, 640, 1280, 2560...

Starting at 10 copies of PCR product, after how many cycles do we see 100 copies of PCR product?

# 10, 20, 40, 80, 100, 160, 320, 640, 1280, 2560... 0, 1, 2, 3, 3.33 4, 5, 6, 7, 8

So, 100% PCR efficiency is also a 10-fold increase in product every 3.33 cycles

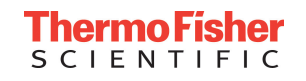

# We can see this in action with Quantifiler Trio

#### **Quantifiler Trio Standard Dilution Series**

- 5 point, **10-fold** dilution series
- So the 5ng/ul and 0.5ng/ul standards should cross the cycle threshold (Ct) how far apart from each other?

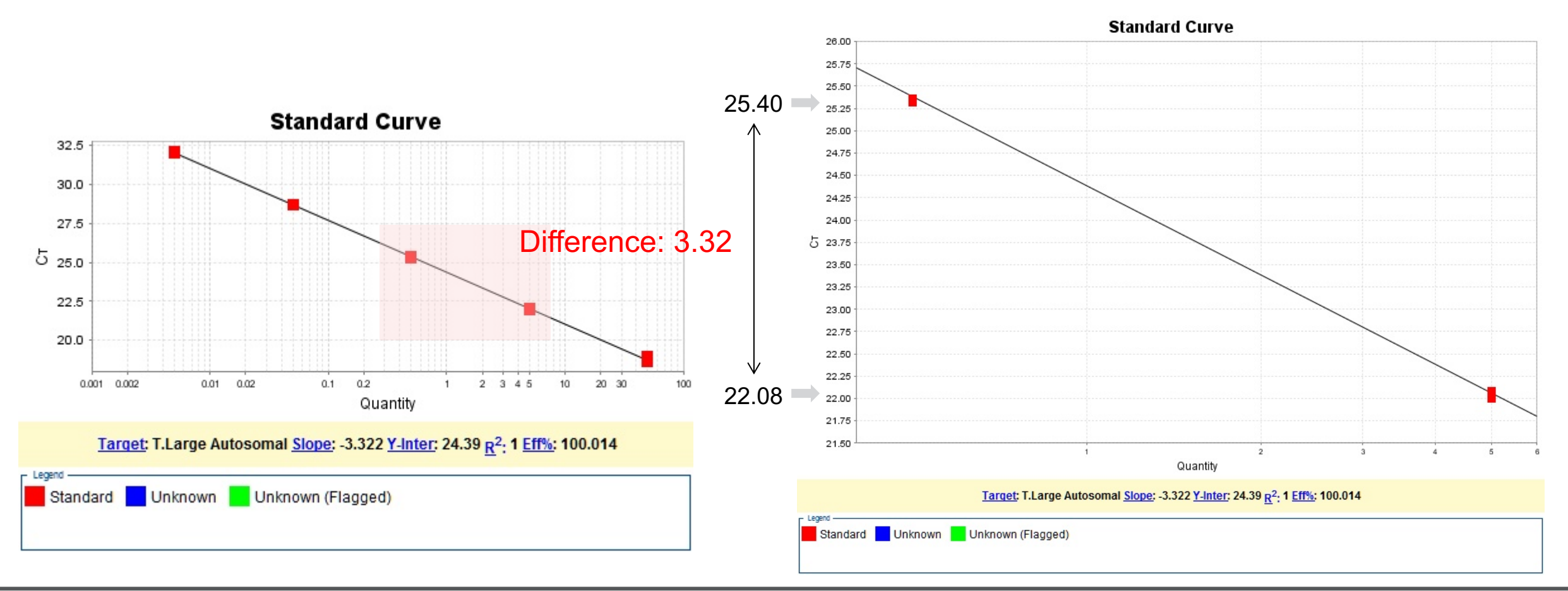

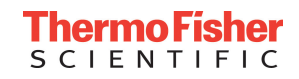

### What if the slope is not -3.33?

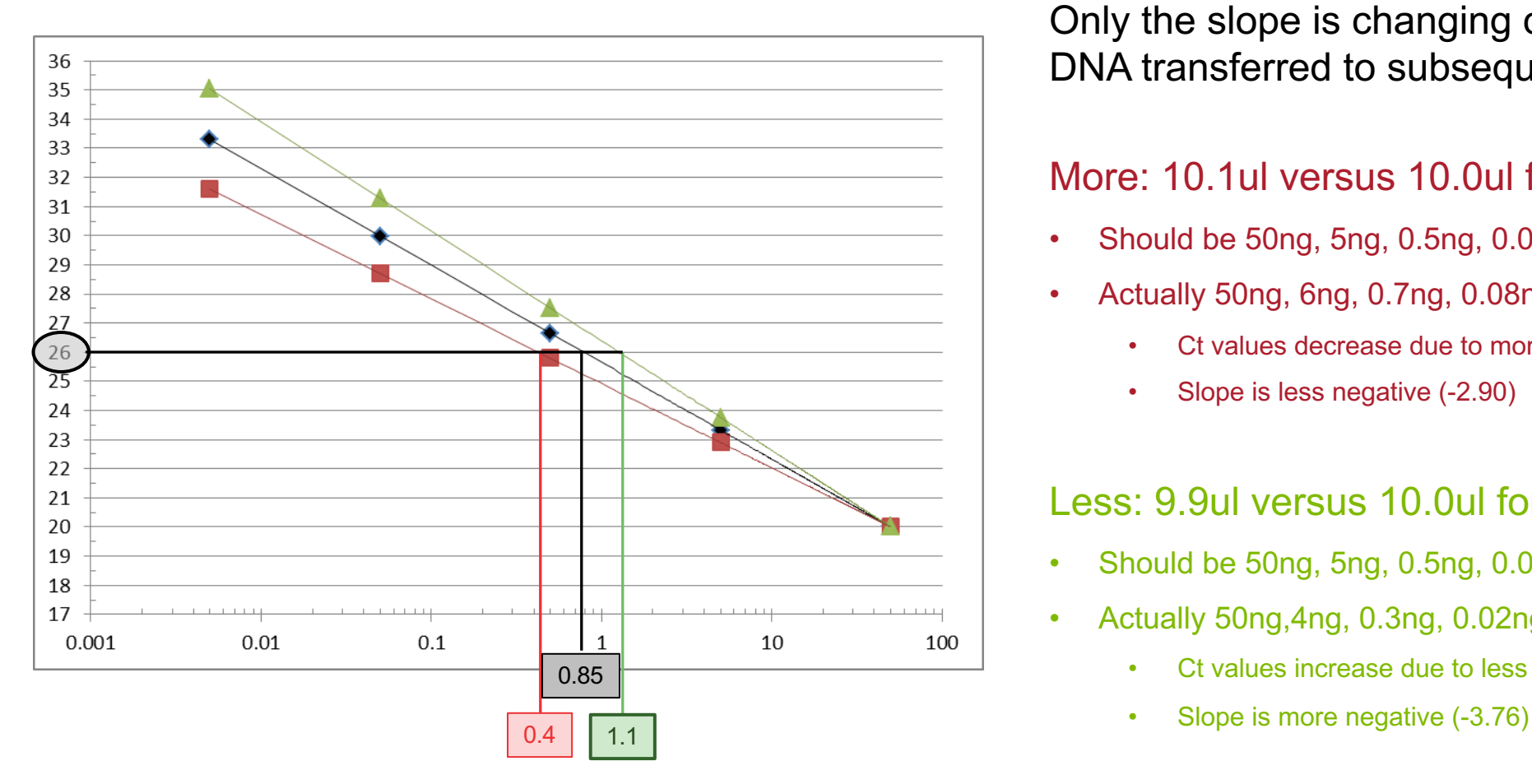

#### Example 1: Pipette setting error

#### Only the slope is changing due to more/less standard DNA transferred to subsequent dilution points

#### More: 10.1ul versus 10.0ul for each transfer

- Should be 50ng, 5ng, 0.5ng, 0.05ng...
- Actually 50ng, 6ng, 0.7ng, 0.08ng…
	- Ct values decrease due to more DNA than expected
	- Slope is less negative (-2.90)

#### Less: 9.9ul versus 10.0ul for each transfer

- Should be 50ng, 5ng, 0.5ng, 0.05ng...
- Actually 50ng,4ng, 0.3ng, 0.02ng…
	- Ct values increase due to less DNA than expected
	-

![](_page_13_Picture_14.jpeg)

### What if the slope is not -3.33?

![](_page_14_Figure_1.jpeg)

#### Example 2: Standard concentration error

#### Only the Y-intercept is changing due more/less standard DNA transferred first dilution point (non-pipette error)

#### More: 52ng versus 50ng for initial transfer

- Should be 50ng, 5ng, 0.5ng, 0.05ng...
- Actually 52ng, 5.2ng, 0.52ng, 0.052ng…
	- Ct values decrease due to more DNA than expected
	- Y-intercept is lower
	- Unknown sample concentration falsely low

#### Less: 48ng versus 50ng for initial transfer

- Should be 50ng, 5ng, 0.5ng, 0.05ng...
- Actually 48ng,4.8ng, 0.48ng, 0.048ng…
	- Ct values increase due to less DNA than expected
	- Y-intercept is higher
	- Unknown sample concentration falsely high

![](_page_14_Picture_16.jpeg)

#### What can you do to reduce Standard Curve variability?

![](_page_15_Picture_1.jpeg)

Monitor curve metrics over time and across kit lots Maintain pipette calibration/designate pipettes for quant setup Limit quant setup personnel

Utilize robotic quant setup

Store pre-made standard dilutions appropriately

![](_page_15_Picture_5.jpeg)

#### Virtual Standard Curve

![](_page_16_Picture_1.jpeg)

#### **HID Real-Time PCR Analysis Software v1.3**

Developed to provide users access to:

- Quant Studio 5 Real-time PCR Quant Instrument
- Virtual Standard Curve analysis

#### **Virtual Standard Curve**

Manually define standard curve values to determine DNA quantity:

- Reduces variability
- Streamlines setup
- Increases efficiency and minimizes cost
- Flexible run options (pre and post application)

![](_page_16_Picture_71.jpeg)

![](_page_16_Picture_13.jpeg)

### How to use Virtual Standard Curve for a run

- Option1:
	- Setup VSC (Using steps defined in previoussteps)
	- Run a plate without standards
	- Analysis will pick the default file for the kit that's been run
- Option2:
	- Post run, add the VSC File
	- Re-Analyze
	- Analysis will use the VSC file added to the experiment

![](_page_17_Picture_9.jpeg)

- Streamlined and Time Saving
	- Simple User Interface allowing users to define their own standard curve values for all targets.
	- Analyst time saving as well as assist in workflow decision making.
- Efficiency and Cost Savings
	- The virtual standard curve feature allows for samples to be run in the place of standards, increasing throughput
- Flexibility
	- Adaptable analysis settings allowing for permutations of runningand analyzing with traditional or virtual standard curves.
- Accuracy
	- Mitigates concerns of variability introduced due to operators on standard curve.

![](_page_18_Picture_10.jpeg)

# **Thank you for your time & attention.**

![](_page_19_Picture_2.jpeg)

© 2018 Thermo Fisher Scientific Inc. All rights reserved. All trademarks are the property of Thermo Fisher Scientific and its subsidiaries unless otherwise specified. Windows is a trademark of Microsoft Corporation.

Products described herein are intended for forensic or paternity use only. Not for use in diagnostics procedures.

The content provided herein may relate to products that have not been officially released and is subject to change without notice.

![](_page_19_Picture_6.jpeg)